## 5 Things You Need to Know About Managing Goals in eAppraisal

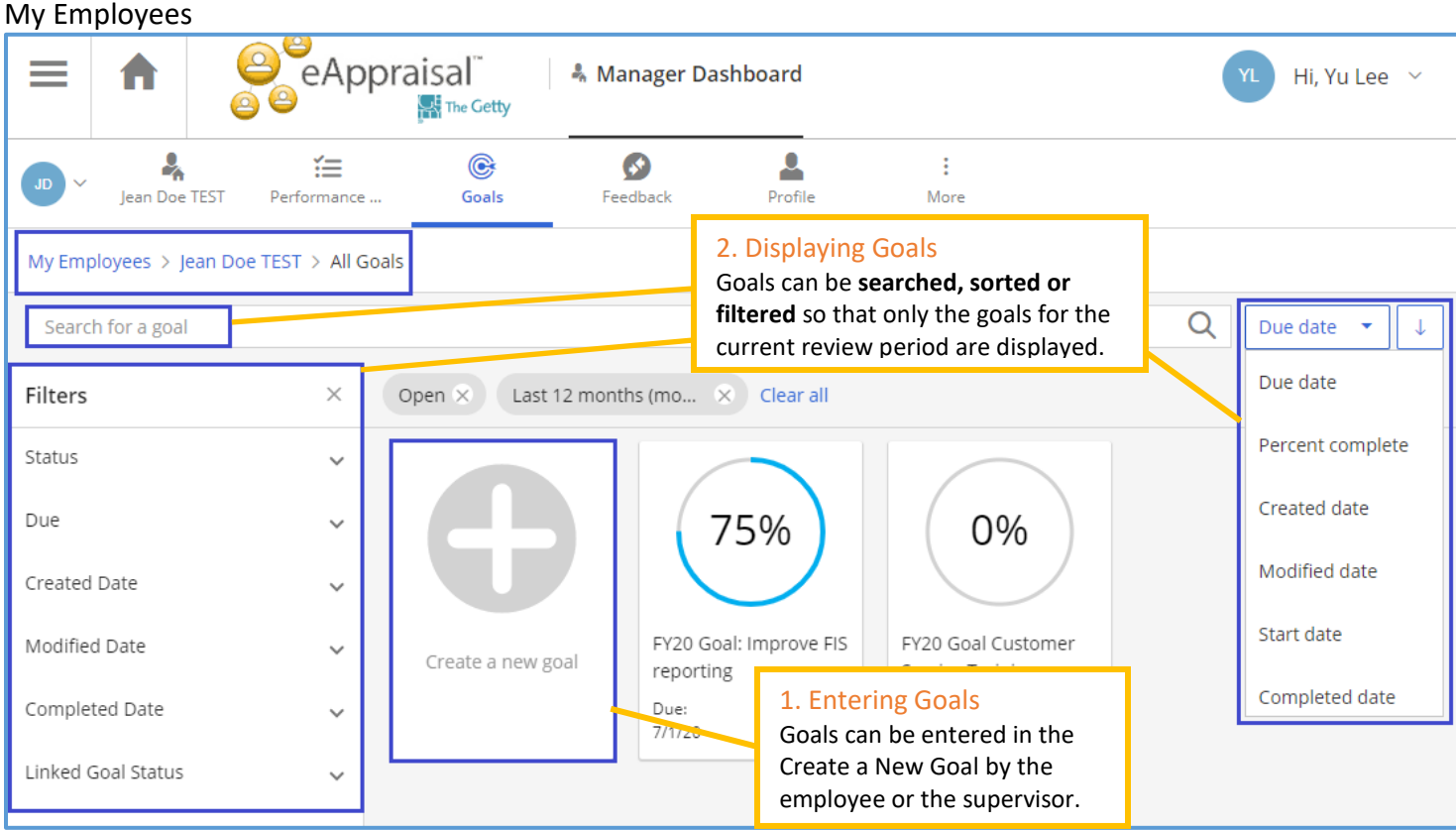

## 3. Printing Goals

Goals can be printed, or exported into an excel spreadsheet, sorted and printed by going to the "My Employees (Classic)" view. Go to the Main Menu and select "My Employees (Classic)".

## Goal Details

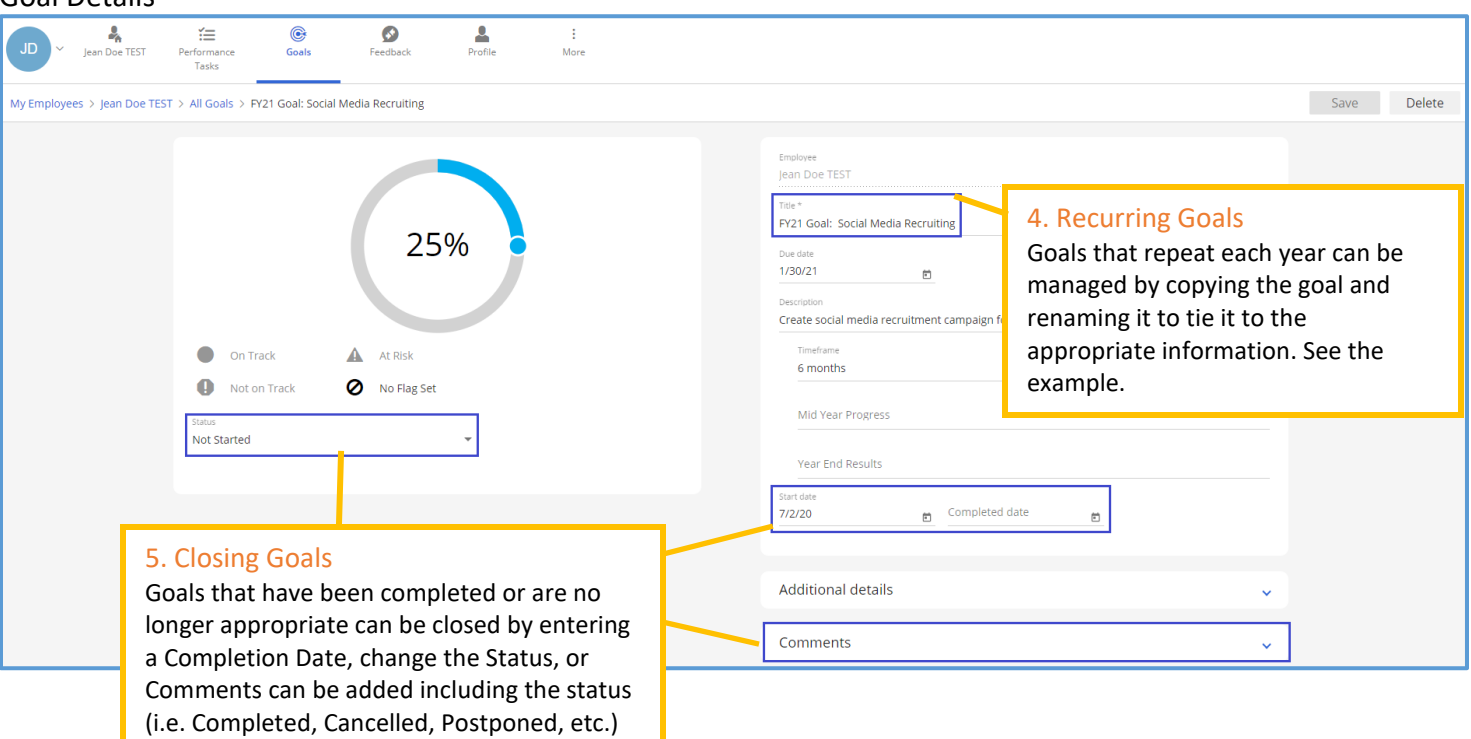